# **ASA AnyConnect Secure Mobility Client-Authentifizierung konfigurieren**

## **Inhalt**

Einleitung Voraussetzungen Anforderungen Verwendete Komponenten Hintergrundinformationen Konfigurieren Zertifikat für AnyConnect Installation des Zertifikats auf der ASA ASA-Konfiguration für Einzelauthentifizierung und Zertifikatsvalidierung **Test** Fehlersuche ASA-Konfiguration für doppelte Authentifizierung und Zertifikatsvalidierung Test Fehlersuche ASA-Konfiguration für Doppelauthentifizierung und Vorabfüllung **Test** Fehlersuche ASA-Konfiguration für Doppelauthentifizierung und Zertifikatszuordnung Test Fehlersuche Fehlerbehebung Gültiges Zertifikat nicht vorhanden Zugehörige Informationen

## **Einleitung**

In diesem Dokument wird eine Konfiguration für den Zugriff durch den ASA AnyConnect Secure Mobility Client beschrieben, die eine doppelte Authentifizierung mit Zertifikatsvalidierung verwendet.

## **Voraussetzungen**

## **Anforderungen**

Cisco empfiehlt, dass Sie über Kenntnisse in folgenden Bereichen verfügen:

- Grundkenntnisse der Konfiguration der ASA-Kommandozeile (CLI) und der SSL-VPN-Konfiguration (Secure Socket Layer)
- Grundkenntnisse der X509-Zertifikate

### **Verwendete Komponenten**

Die Informationen in diesem Dokument basieren auf folgenden Software-Versionen:

• Cisco Adaptive Security Appliance (ASA)-Software, Version 8.4 und höher

• Windows 7 mit Cisco AnyConnect Secure Mobility Client 3.1

Es wird davon ausgegangen, dass Sie eine externe Zertifizierungsstelle (Certificate Authority, CA) verwendet haben, um Folgendes zu generieren:

- Ein Public-Key-Verschlüsselungsstandard #12 (PKCS #12) mit Base64-Kodierung für ASA (AnyConnect.pfx)
- Ein PKCS #12 Zertifikat für AnyConnect

Die Informationen in diesem Dokument beziehen sich auf Geräte in einer speziell eingerichteten Testumgebung. Alle Geräte, die in diesem Dokument benutzt wurden, begannen mit einer gelöschten (Nichterfüllungs) Konfiguration. Wenn Ihr Netzwerk in Betrieb ist, stellen Sie sicher, dass Sie die möglichen Auswirkungen aller Befehle kennen.

## **Hintergrundinformationen**

In diesem Dokument wird ein Konfigurationsbeispiel für den Zugriff durch die Adaptive Security Appliance (ASA) Cisco AnyConnect Secure Mobility Client beschrieben, der eine doppelte Authentifizierung mit Zertifikatsvalidierung verwendet. Als AnyConnect-Benutzer müssen Sie das richtige Zertifikat und die richtigen Anmeldeinformationen für die primäre und sekundäre Authentifizierung bereitstellen, um VPN-Zugriff zu erhalten. Dieses Dokument enthält auch ein Beispiel für die Zertifikatszuordnung mit der Pre-Fill-Funktion.

## **Konfigurieren**

Hinweis: Verwenden Sie das [Tool zur Befehlssuche,](http://tools.cisco.com/Support/CLILookup/cltSearchAction.do) um weitere Informationen zu den in diesem Abschnitt verwendeten Befehlen zu erhalten. Nur registrierte Cisco Benutzer können auf interne Tools und Informationen von Cisco zugreifen.

### **Zertifikat für AnyConnect**

Um ein Beispielzertifikat zu installieren, doppelklicken Sie auf die Datei AnyConnect.pfx, und installieren Sie das Zertifikat als persönliches Zertifikat.

Verwenden Sie den Zertifikats-Manager (certmgr.msc), um die Installation zu überprüfen:

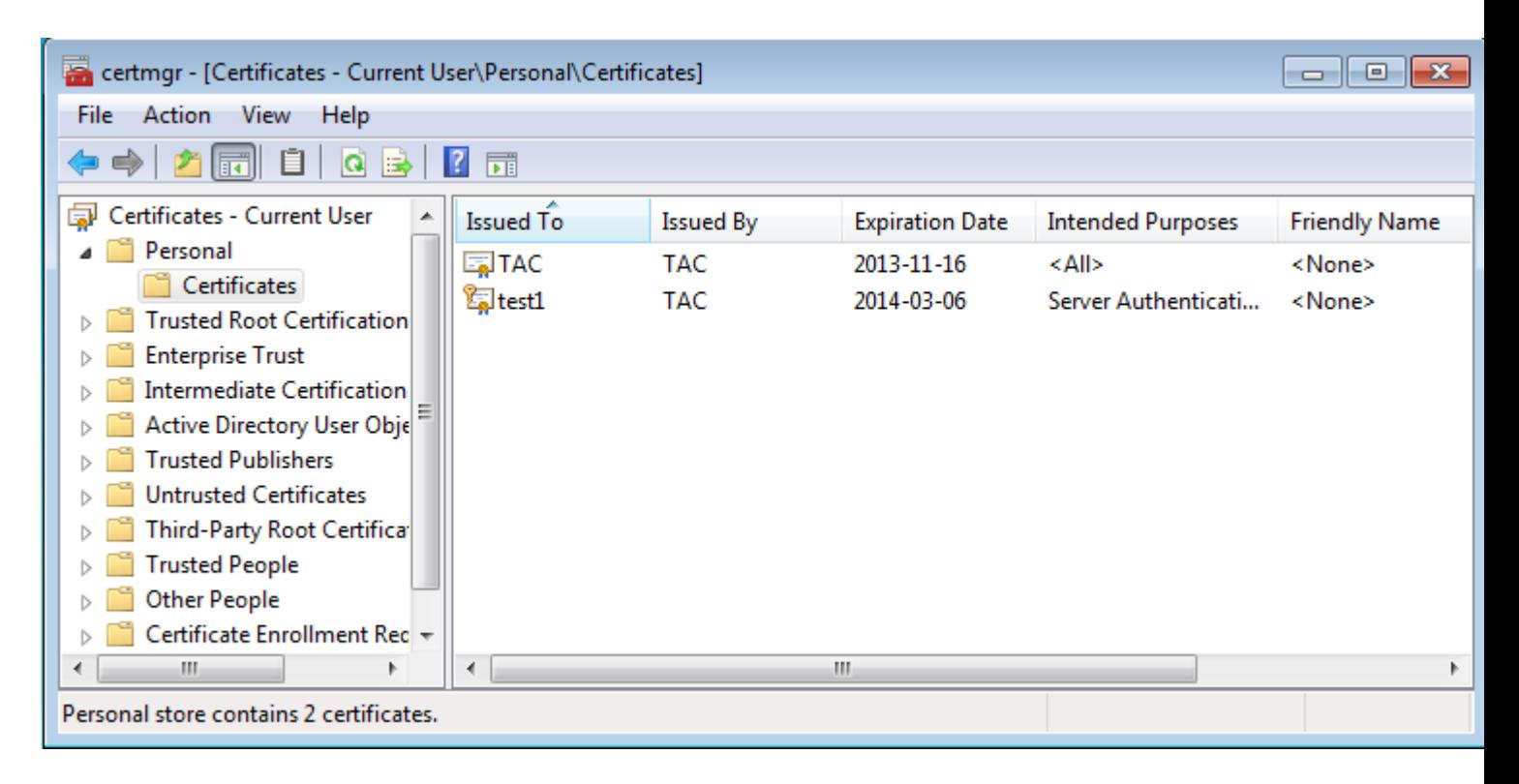

 Standardmäßig versucht AnyConnect, ein Zertifikat im Microsoft-Benutzerspeicher zu finden. Änderungen am AnyConnect-Profil sind nicht erforderlich.

### **Installation des Zertifikats auf der ASA**

Dieses Beispiel zeigt, wie ASA ein Base64 PKCS #12-Zertifikat importieren kann:

```
<#root>
BSNS-ASA5580-40-1(config)# crypto ca import CA pkcs12 123456
Enter the base 64 encoded pkcs12.
End with the word "quit" on a line by itself:
MIIJAQIBAzCCCMcGCSqGSIb3DQEHAaCCCLgEggi0MIIIsDCCBa8GCSqGSIb3DQEH
...
<output ommitted>
...
83EwMTAhMAkGBSsOAwIaBQAEFCS/WBSkrOIeT1HARHbLF1FFQvSvBAhu0j9bTtZo
3AICCAA=
quit
```

```
INFO: Import PKCS12 operation completed successfully
```
Verwenden Sie den Befehl **show crypto ca Certificates**, um den Import zu überprüfen:

```
BSNS-ASA5580-40-1(config)# show crypto ca certificates 
CA Certificate
    Status: Available
    Certificate Serial Number: 00cf946de20d0ce6d9
    Certificate Usage: General Purpose
    Public Key Type: RSA (1024 bits)
```

```
  Signature Algorithm: SHA1 with RSA Encryption
    Issuer Name: 
         cn=TAC
         ou=RAC
         o=TAC
         l=Warsaw
         st=Maz
         c=PL
    Subject Name: 
        cn=TAC
         ou=RAC
         o=TAC
        l=Warsaw
         st=Maz
         c=PL
    Validity Date: 
         start date: 08:11:26 UTC Nov 16 2012
         end   date: 08:11:26 UTC Nov 16 2013
    Associated Trustpoints: CA 
Certificate   
    Status: Available
    Certificate Serial Number: 00fe9c3d61e131cda9
    Certificate Usage: General Purpose
    Public Key Type: RSA (1024 bits)
    Signature Algorithm: SHA1 with RSA Encryption
    Issuer Name: 
     cn = TAC    ou=RAC
         o=TAC
         l=Warsaw
         st=Maz
     c = PI  Subject Name:
         cn=IOS
         ou=UNIT
         o=TAC
     l = Wa    st=Maz
         c=PL
    Validity Date: 
         start date: 12:48:31 UTC Nov 29 2012
         end   date: 12:48:31 UTC Nov 29 2013
    Associated Trustpoints: CA
```
**Hinweis**: Das [Output Interpreter Tool](https://www.cisco.com/cgi-bin/Support/OutputInterpreter/home.pl) unterstützt bestimmte **show-**Befehle. Verwenden Sie das Output Interpreter-Tool, um eine Analyse der **show**-Befehlsausgabe anzuzeigen. Nur registrierte Cisco Benutzer können auf interne Tools und Informationen von Cisco zugreifen.

### **ASA-Konfiguration für Einzelauthentifizierung und Zertifikatsvalidierung**

ASA verwendet sowohl Authentifizierung, Autorisierung und Abrechnung (Authentication, Authorization, Accounting - AAA) als auch Zertifikatsauthentifizierung. Die Zertifikatsvalidierung ist obligatorisch. Bei der AAA-Authentifizierung wird eine lokale Datenbank verwendet.

Dieses Beispiel zeigt eine einzelne Authentifizierung mit Zertifikatvalidierung.

<#root>

ip local pool POOL 10.1.1.10-10.1.1.20 username cisco password cisco webvpn enable outside AnyConnect image disk0:/AnyConnect-win-3.1.01065-k9.pkg 1 AnyConnect enable tunnel-group-list enable group-policy Group1 internal group-policy Group1 attributes vpn-tunnel-protocol ssl-client ssl-clientless address-pools value POOL tunnel-group RA type remote-access tunnel-group RA general-attributes  **authentication-server-group LOCAL** default-group-policy Group1 **authorization-required** tunnel-group RA webvpn-attributes  **authentication aaa certificate** group-alias RA enable

Zusätzlich zu dieser Konfiguration ist es möglich, eine LDAP-Autorisierung (Lightweight Directory Access Protocol) mit dem Benutzernamen eines bestimmten Zertifikatfelds, z. B. des Zertifikatsnamens (Certificate Name, CN), durchzuführen. Zusätzliche Attribute können abgerufen und auf die VPN-Sitzung angewendet werden. Weitere Informationen zur Authentifizierung und Zertifikatsautorisierung finden Sie unter ["ASA](http://www.cisco.com/en/US/tech/tk367/technologies_configuration_example09186a0080c0c519.shtml) [AnyConnect VPN and OpenLDAP Authorization with Custom Schema and Certificates Configuration](http://www.cisco.com/en/US/tech/tk367/technologies_configuration_example09186a0080c0c519.shtml) [Example"](http://www.cisco.com/en/US/tech/tk367/technologies_configuration_example09186a0080c0c519.shtml).

#### **Test**

**Hinweis**: Das [Output Interpreter Tool](https://www.cisco.com/cgi-bin/Support/OutputInterpreter/home.pl) unterstützt bestimmte **show-**Befehle. Verwenden Sie das Output Interpreter-Tool, um eine Analyse der **show**-Befehlsausgabe anzuzeigen. Nur registrierte Cisco Benutzer können auf interne Tools und Informationen von Cisco zugreifen.

Um diese Konfiguration zu testen, geben Sie die lokalen Anmeldeinformationen an (Benutzername cisco mit Kennwort cisco). Das Zertifikat muss vorhanden sein:

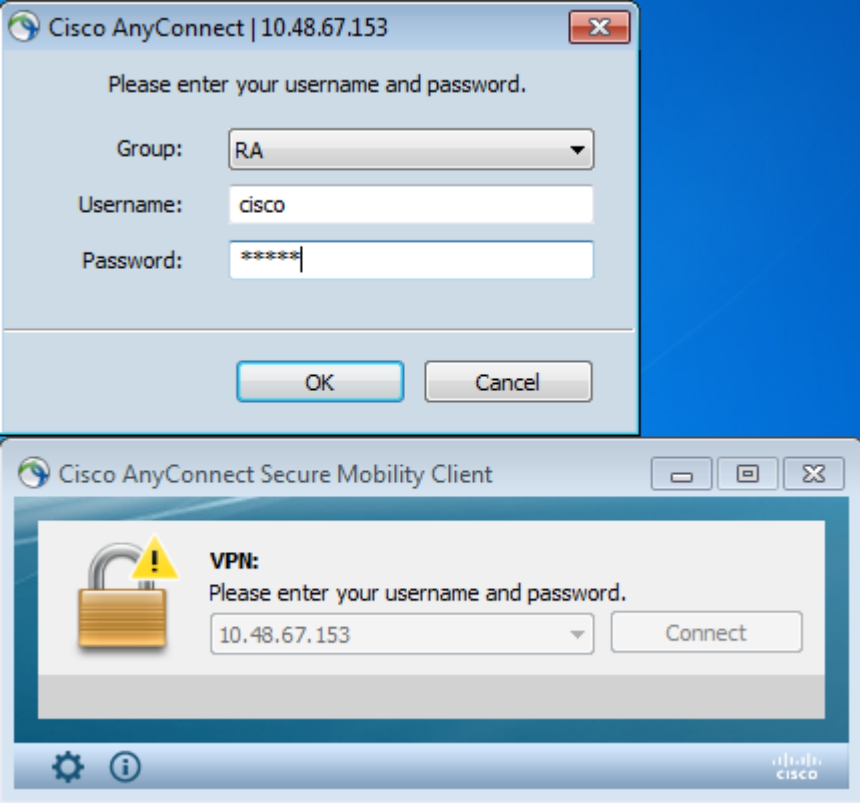

Geben Sie den Befehl **show vpn-sessiondb detail AnyConnect** auf der ASA ein:

<#root>

```
BSNS-ASA5580-40-1(config-tunnel-general)# show vpn-sessiondb detail AnyConnect 
Session Type: AnyConnect Detailed
Username :
cisco 
                                  Index        : 10
Assigned IP  :
10.1.1.10
               Public IP : 10.147.24.60
Protocol     : AnyConnect-Parent SSL-Tunnel DTLS-Tunnel
License      : AnyConnect Premium
Encryption   : RC4 AES128             Hashing      : none SHA1
Bytes Tx     : 20150                  Bytes Rx     : 25199
Pkts Tx      : 16                     Pkts Rx      : 192
Pkts Tx Drop : 0                      Pkts Rx Drop : 0
Group Policy : Group1                 Tunnel Group : RA
Login Time   : 10:16:35 UTC Sat Apr 13 2013
Duration : 0h:01m:30s
Inactivity   : 0h:00m:00s
NAC Result   : Unknown
VLAN Mapping : N/A                    VLAN         : none
AnyConnect-Parent Tunnels: 1
SSL-Tunnel Tunnels: 1
DTLS-Tunnel Tunnels: 1
AnyConnect-Parent:
```
 Tunnel ID : 10.1 Public IP : 10.147.24.60 Encryption : none TCP Src Port : 62531 TCP Dst Port : 443 Auth Mode : **Certificate and userPassword** Idle Time Out: 30 Minutes Idle TO Left : 28 Minutes Client Type : AnyConnect Client Ver : 3.1.01065 Bytes Tx : 10075 Bytes Rx : 1696 Pkts Tx  $: 8$  Pkts Rx  $: 4$  Pkts Tx Drop : 0 Pkts Rx Drop : 0 SSL-Tunnel: Tunnel ID : 10.2<br>Assigned IP : 10.1.1.10 Assigned IP : 10.1.1.10 Public IP : 10.147.24.60 Encryption : RC4 Hashing : SHA1 Encapsulation: TLSv1.0 TCP Src Port : 62535 TCP Dst Port : 443 Auth Mode : **Certificate and userPassword** Idle Time Out: 30 Minutes Idle TO Left : 28 Minutes Client Type : SSL VPN Client Client Ver : Cisco AnyConnect VPN Agent for Windows 3.1.01065 Bytes Tx : 5037 Bytes Rx : 2235 Bytes Tx : 5037<br>
Pkts Tx : 4 Pkts Rx : 11 Pkts Tx Drop : 0 Pkts Rx Drop : 0 DTLS-Tunnel: Tunnel ID : 10.3 Assigned IP : 10.1.1.10 Public IP : 10.147.24.60 Encryption : AES128 Hashing : SHA1 Encapsulation: DTLSv1.0 UDP Src Port : 52818 UDP Dst Port : 443 Auth Mode : **Certificate and userPassword** Idle Time Out: 30 Minutes Idle TO Left : 29 Minutes Client Type : DTLS VPN Client Client Ver : 3.1.01065 Bytes Tx : 0 Bytes Rx : 21268 Pkts Tx : 0 Pkts Rx : 177 Pkts Tx Drop : 0 Pkts Rx Drop : 0 NAC: Reval Int (T): 0 Seconds Reval Left(T): 0 Seconds SQ Int (T) : 0 Seconds EoU Age(T) : 92 Seconds Hold Left (T): 0 Seconds Posture Token: Redirect URL :

#### **Fehlersuche**

**Hinweis**: Lesen Sie [Wichtige Informationen](http://www.cisco.com/en/US/tech/tk801/tk379/technologies_tech_note09186a008017874c.shtml) zu [Debug-Befehlen,](http://www.cisco.com/en/US/tech/tk801/tk379/technologies_tech_note09186a008017874c.shtml) bevor Sie **Debug-**Befehle verwenden.

In diesem Beispiel wurde das Zertifikat nicht in der Datenbank zwischengespeichert, eine entsprechende Zertifizierungsstelle wurde gefunden, die korrekte Schlüsselverwendung wurde verwendet (ClientAuthentication), und das Zertifikat wurde erfolgreich validiert:

<#root>

debug aaa authentication debug aaa authorization debug webvpn 255 **debug webvpn AnyConnect 255**

debug crypto ca 255

Detaillierte Debug-Befehle, wie der Befehl **debug webvpn 255**, können viele Protokolle in einer Produktionsumgebung generieren und die ASA stark belasten. Einige WebVPN-Debugging-Programme wurden der Übersichtlichkeit halber entfernt:

<#root>

CERT\_API: Authenticate session 0x0934d687, non-blocking cb=0x00000000012cfc50 CERT API thread wakes up! CERT\_API: process msg cmd=0, session=0x0934d687 CERT\_API: Async locked for session 0x0934d687 CRYPTO\_PKI: **Checking to see if an identical cert is already in the database** ... CRYPTO\_PKI: looking for cert in handle=0x00007ffd8b80ee90, digest= ad 3d a2 da 83 19 e0 ee d9 b5 2a 83 5c dd e0 70 |  $:=.......*.\..\.$ p CRYPTO\_PKI: Cert record not found, returning E\_NOT\_FOUND CRYPTO\_PKI: **Cert not found in database** . CRYPTO\_PKI: **Looking for suitable trustpoints** ... CRYPTO\_PKI: Storage context locked by thread CERT API CRYPTO\_PKI: **Found a suitable authenticated trustpoint CA** . CRYPTO\_PKI(make trustedCerts list)CRYPTO\_PKI:check\_key\_usage: ExtendedKeyUsage OID = 1.3.6.1.5.5.7.3.1

CRYPTO\_PKI:

```
CRYPTO_PKI:
Certificate validation: Successful, status: 0
. Attempting to 
    retrieve revocation status if necessary
CRYPTO_PKI:Certificate validated. serial number: 00FE9C3D61E131CDB1, subject name:  
cn=test1,ou=Security,o=Cisco,l=Krakow,st=PL,c=PL.
CRYPTO_PKI: Storage context released by thread CERT API
CRYPTO_PKI: Certificate validated without revocation check
```
Dies ist der Versuch, eine passende Tunnelgruppe zu finden. Es gibt keine spezifischen Zertifikatzuordnungsregeln, und die von Ihnen angegebene Tunnelgruppe wird verwendet:

<#root>

```
CRYPTO_PKI: Attempting to find tunnel group for cert with serial number: 
00FE9C3D61E131CDB1, subject name: cn=test1,ou=Security,o=Cisco,l=Krakow,st=PL,
c=PL, issuer_name: cn=TAC,ou=RAC,o=TAC,l=Warsaw,st=Maz,c=PL.
CRYPTO_PKI:
```
**No Tunnel Group Match for peer certificate**

**check\_key\_usage:Key Usage check OK**

CERT\_API: Unable to find tunnel group for cert using rules (SSL)

Dies sind die SSL- und allgemeinen Sitzungsdebugs:

<#root>

.

```
%ASA-7-725012: Device chooses cipher : RC4-SHA for the SSL session with client 
outside:10.147.24.60/64435
%ASA-7-717025:
```
**Validating certificate chain containing 1 certificate(s).**

%ASA-7-717029:

**Identified client certificate**

 within certificate chain. serial number: 00FE9C3D61E131CDB1, subject name:

 **cn=test1,ou=Security,o=Cisco,l=Krakow, st=PL,c=PL**

%ASA-7-717030:

.

.

**Found a suitable trustpoint CA to validate certificate**

%ASA-6-717022:

 **Certificate was successfully validated**

. serial number: 00FE9C3D61E131CDB1, subject name: cn=test1,ou=Security,o=Cisco,l=Krakow,st=PL, c=PL. %ASA-6-717028: Certificate chain was successfully validated with warning, revocation status was not checked. %ASA-6-725002: Device completed SSL handshake with client outside: 10.147.24.60/64435 %ASA-7-717036: **Looking for a tunnel group match based on certificate maps** for peer certificate with serial number: 00FE9C3D61E131CDB1, subject name: cn=test1, ou=Security,o=Cisco,l=Krakow,st=PL,c=PL, issuer\_name: cn=TAC,ou=RAC,o=TAC, l=Warsaw,st=Maz,c=PL. %ASA-4-717037:  **Tunnel group search using certificate maps failed for peer certificate** : serial number: 00FE9C3D61E131CDB1, subject name: cn=test1, ou=Security,o=Cisco,l=Krakow,st=PL,c=PL, issuer\_name: cn=TAC,ou=RAC,o=TAC, l=Warsaw,st=Maz,c=PL. %ASA-6-113012:  **AAA user authentication Successful : local database : user = cisco** %ASA-6-113009: **AAA retrieved default group policy (Group1) for user = cisco** %ASA-6-113008: AAA transaction status ACCEPT : user = cisco %ASA-7-734003: DAP: User cisco, Addr 10.147.24.60: Session Attribute aaa.cisco.grouppolicy = Group1 %ASA-7-734003: DAP: User cisco, Addr 10.147.24.60: Session Attribute aaa.cisco.username = cisco %ASA-7-734003: DAP: User cisco, Addr 10.147.24.60: Session Attribute aaa.cisco.username1 = cisco %ASA-7-734003: DAP: User cisco, Addr 10.147.24.60: Session Attribute aaa.cisco.username2 = %ASA-7-734003: DAP: User cisco, Addr 10.147.24.60: Session Attribute aaa.cisco.tunnelgroup = RA %ASA-6-734001: DAP: User cisco, Addr 10.147.24.60, Connection AnyConnect: The following DAP records were selected for this connection: DfltAccessPolicy %ASA-6-113039: Group <Group1> User <cisco> IP <10.147.24.60> AnyConnect parent session started.

#### **ASA-Konfiguration für doppelte Authentifizierung und Zertifikatsvalidierung**

Dies ist ein Beispiel für die doppelte Authentifizierung, bei der der primäre Authentifizierungsserver LOKAL und der sekundäre Authentifizierungsserver LDAP ist. Die Zertifikatsvalidierung ist weiterhin aktiviert.

Dieses Beispiel zeigt die LDAP-Konfiguration:

```
aaa-server LDAP protocol ldap
aaa-server LDAP (outside) host 10.147.24.60
```

```
 ldap-base-dn DC=test-cisco,DC=com
 ldap-scope subtree
 ldap-naming-attribute uid
 ldap-login-password *****
 ldap-login-dn CN=Manager,DC=test-cisco,DC=com
 server-type openldap
```
Hier sehen Sie die Erweiterung eines sekundären Authentifizierungsservers:

```
<#root>
tunnel-group RA general-attributes
  authentication-server-group LOCAL
  secondary-authentication-server-group LDAP
  default-group-policy Group1
authorization-required
tunnel-group RA webvpn-attributes
authentication aaa certificate
```
'authentication-server-group LOCAL' wird in der Konfiguration nicht angezeigt, da es sich um eine Standardeinstellung handelt.

Für 'authentication-server-group' kann jeder andere AAA-Server verwendet werden. Für "secondauthentication-server-group" können alle AAA-Server mit Ausnahme eines SDI-Servers (Security Dynamics International) verwendet werden. In diesem Fall kann das SDI weiterhin der primäre Authentifizierungsserver sein.

#### **Test**

**Hinweis**: Das [Output Interpreter Tool](https://www.cisco.com/cgi-bin/Support/OutputInterpreter/home.pl) unterstützt bestimmte **show-**Befehle. Verwenden Sie das Output Interpreter-Tool, um eine Analyse der **show**-Befehlsausgabe anzuzeigen. Nur registrierte Cisco Benutzer können auf interne Tools und Informationen von Cisco zugreifen.

Geben Sie zum Testen dieser Konfiguration die lokalen Anmeldeinformationen (Benutzername cisco mit Kennwort cisco) und LDAP-Anmeldeinformationen (Benutzername cisco mit Kennwort vom LDAP) an. Das Zertifikat muss vorhanden sein:

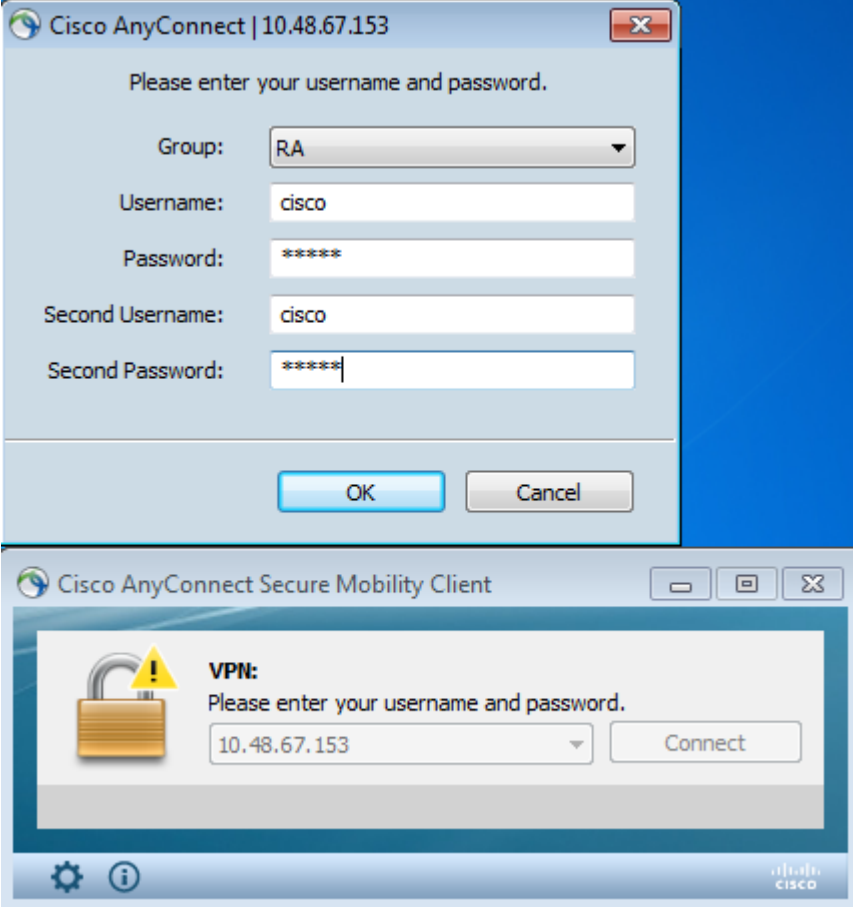

Geben Sie den Befehl **show vpn-sessiondb detail AnyConnect** auf der ASA ein.

Die Ergebnisse ähneln denen für die Einzelauthentifizierung. Weitere Informationen finden Sie unter "ASA Configuration for Single Authentication and Certificate Validation, Test".

#### **Fehlersuche**

Die Debugging-Optionen für WebVPN-Sitzungen und -Authentifizierung sind ähnlich. Weitere Informationen finden Sie unter "ASA Configuration for Single Authentication and Certificate Validation, Debug". Ein weiterer Authentifizierungsprozess wird angezeigt:

<#root>

%ASA-6-113012:

**AAA user authentication Successful : local database : user = cisco**

%ASA-6-302013: Built outbound TCP connection 1936 for outside:10.147.24.60/389 (10.147.24.60/389) to identity:10.48.67.153/54437 (10.48.67.153/54437) %ASA-6-113004:

**AAA user authentication Successful : server = 10.147.24.60 : user = cisco**

%ASA-6-113009: AAA retrieved default group policy (Group1) for user = cisco %ASA-6-113008: AAA transaction status ACCEPT : user = cisco

```
[34] Session Start
[34] New request Session, context 0x00007ffd8d7dd828, reqType = Authentication
[34] Fiber started
[34] Creating LDAP context with uri=ldap://10.147.24.60:389
[34] Connect to LDAP server: ldap://10.147.24.60:389, status = Successful
[34] supportedLDAPVersion: value = 3
[34] Binding as Manager
[34] Performing Simple authentication for Manager to 10.147.24.60
[34] LDAP Search:
                Base DN = [DC=test-cisco,DC=com]
                Filter  = [uid=cisco]
                Scope   = [SUBTREE]
[34] User DN = [uid=cisco,ou=People,dc=test-cisco,dc=com]
[34] Server type for 10.147.24.60 unknown - no password policy
[34] Binding as cisco
[34] Performing Simple authentication for cisco to 10.147.24.60
[34] Processing LDAP response for user cisco
[34] Authentication successful for cisco to 10.147.24.60
[34] Retrieved User Attributes:
[34]    cn: value = John Smith
[34]    givenName: value = John
[34]    sn: value = cisco
[34]    uid: value = cisco
[34]    uidNumber: value = 10000
[34]    gidNumber: value = 10000
[34]    homeDirectory: value = /home/cisco
[34]    mail: value = name@dev.local 
[34]    objectClass: value = top
[34]    objectClass: value = posixAccount
[34]    objectClass: value = shadowAccount
[34]    objectClass: value = inetOrgPerson
[34]    objectClass: value = organizationalPerson
[34]    objectClass: value = person
[34]    objectClass: value = CiscoPerson
[34]    loginShell: value = /bin/bash
[34]    userPassword: value = {SSHA}pndf5sfjscTPuyrhL+/QUqhK+i1UCUTy
[34] Fiber exit Tx=315 bytes Rx=911 bytes, status=1
[34] Session End
```
#### **ASA-Konfiguration für Doppelauthentifizierung und Vorabfüllung**

Bestimmte Zertifikatfelder können dem Benutzernamen zugeordnet werden, der für die primäre und sekundäre Authentifizierung verwendet wird:

<#root>

**username test1 password cisco**

tunnel-group RA general-attributes

```
 authentication-server-group LOCAL
```

```
 default-group-policy Group1
 authorization-required
```
 **username-from-certificate CN**

 **secondary-username-from-certificate OU**

```
tunnel-group RA webvpn-attributes
 authentication aaa certificate
```

```
 pre-fill-username ssl-client
```
 **secondary-pre-fill-username ssl-client**

```
 group-alias RA enable
```
In diesem Beispiel verwendet der Client das Zertifikat: cn=**test1**,ou=**Security,**o=Cisco,l=Krakow,st=PL,c=PL.

Für die primäre Authentifizierung wird der Benutzername aus der CN übernommen, weshalb der lokale Benutzer 'test1' erstellt wurde.

Für die sekundäre Authentifizierung wird der Benutzername von der Organisationseinheit (OU) übernommen, weshalb der Benutzer 'Sicherheit' auf dem LDAP-Server erstellt wurde.

Es ist auch möglich, AnyConnect zu zwingen, Pre-Fill-Befehle zu verwenden, um den primären und sekundären Benutzernamen vorab zu füllen.

In der Praxis ist der primäre Authentifizierungsserver in der Regel ein AD- oder LDAP-Server, während der sekundäre Authentifizierungsserver der Rivest-, Shamir- und Adelman (RSA)-Server ist, der Tokenpasswörter verwendet. In diesem Szenario muss der Benutzer AD/LDAP-Anmeldeinformationen (die der Benutzer kennt), ein RSA-Token-Kennwort (das der Benutzer besitzt) und ein Zertifikat (auf dem verwendeten Computer) angeben.

#### **Test**

Beachten Sie, dass Sie den primären oder sekundären Benutzernamen nicht ändern können, da er aus den Zertifikats-CN- und -OU-Feldern bereits ausgefüllt ist:

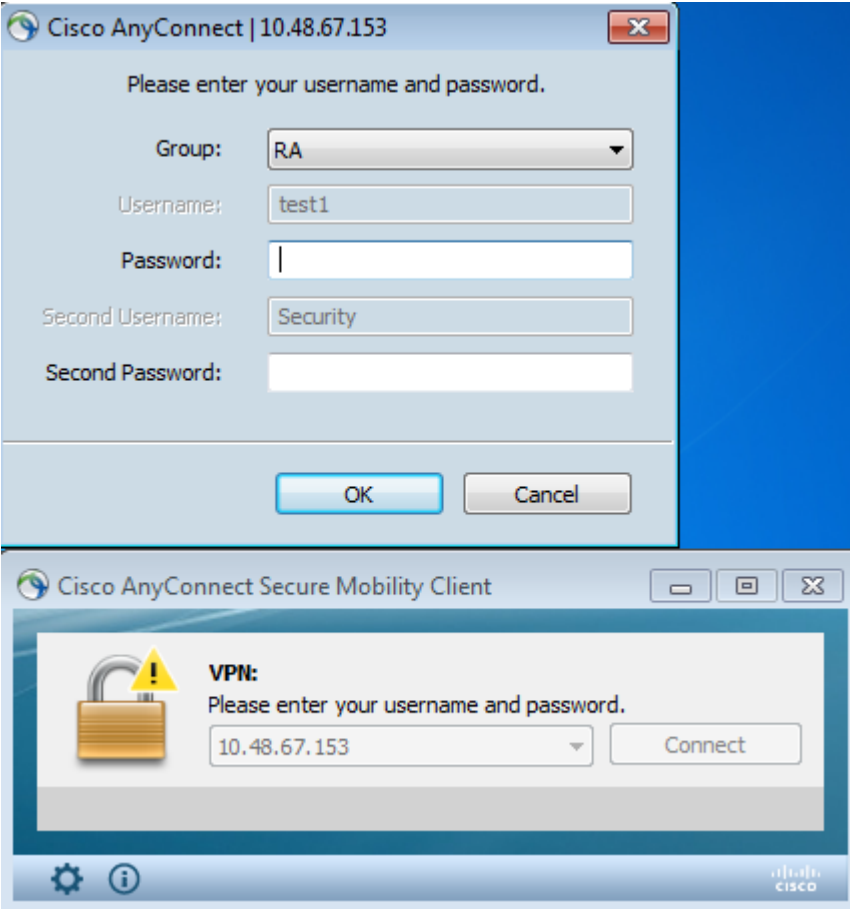

#### **Fehlersuche**

Dieses Beispiel zeigt die an AnyConnect gesendete Pre-Fill-Anforderung:

```
%ASA-7-113028: Extraction of username from VPN client certificate has been 
requested.  [Request 5]
%ASA-7-113028: Extraction of username from VPN client certificate has started.  
[Request 5]
%ASA-7-113028: Extraction of username from VPN client certificate has finished 
successfully. [Request 5]
%ASA-7-113028: Extraction of username from VPN client certificate has completed.  
[Request 5]
%ASA-7-113028: Extraction of username from VPN client certificate has been 
requested.  [Request 6]
%ASA-7-113028: Extraction of username from VPN client certificate has started.  
[Request 6]
%ASA-7-113028: Extraction of username from VPN client certificate has finished 
successfully. [Request 6]
%ASA-7-113028: Extraction of username from VPN client certificate has completed.  
[Request 6]
```
Hier sehen Sie, dass bei der Authentifizierung die richtigen Benutzernamen verwendet werden:

<#root>

%ASA-6-113012:

**AAA user authentication Successful : local database : user = test1**

```
%ASA-6-302013: Built outbound TCP connection 2137 for outside:10.147.24.60/389 
(10.147.24.60/389) to identity:10.48.67.153/46606 (10.48.67.153/46606)
%ASA-6-113004:
AAA user authentication Successful : server = 10.147.24.60 : 
user = Security
```
#### **ASA-Konfiguration für Doppelauthentifizierung und Zertifikatszuordnung**

Es ist auch möglich, bestimmte Clientzertifikate bestimmten Tunnelgruppen zuzuordnen, wie in diesem Beispiel gezeigt:

crypto ca certificate map CERT-MAP 10 issuer-name co tac webvpn certificate-group-map CERT-MAP 10 RA

Auf diese Weise werden alle Benutzerzertifikate, die von der CA des Cisco Technical Assistance Center (TAC) signiert wurden, einer Tunnelgruppe mit der Bezeichnung "RA" zugeordnet.

**Hinweis**: Die Zertifikatzuordnung für SSL wird anders konfiguriert als die Zertifikatzuordnung für IPsec. Für IPsec wird es mit 'tunnel-group-map'-Regeln im globalen Konfigurationsmodus konfiguriert. Für SSL wird sie im WebVPN-Konfigurationsmodus mit "certificate-group-map" konfiguriert.

#### **Test**

Beachten Sie, dass Sie nach dem Aktivieren der Zertifikatszuordnung nicht mehr "tunnel-group" auswählen müssen:

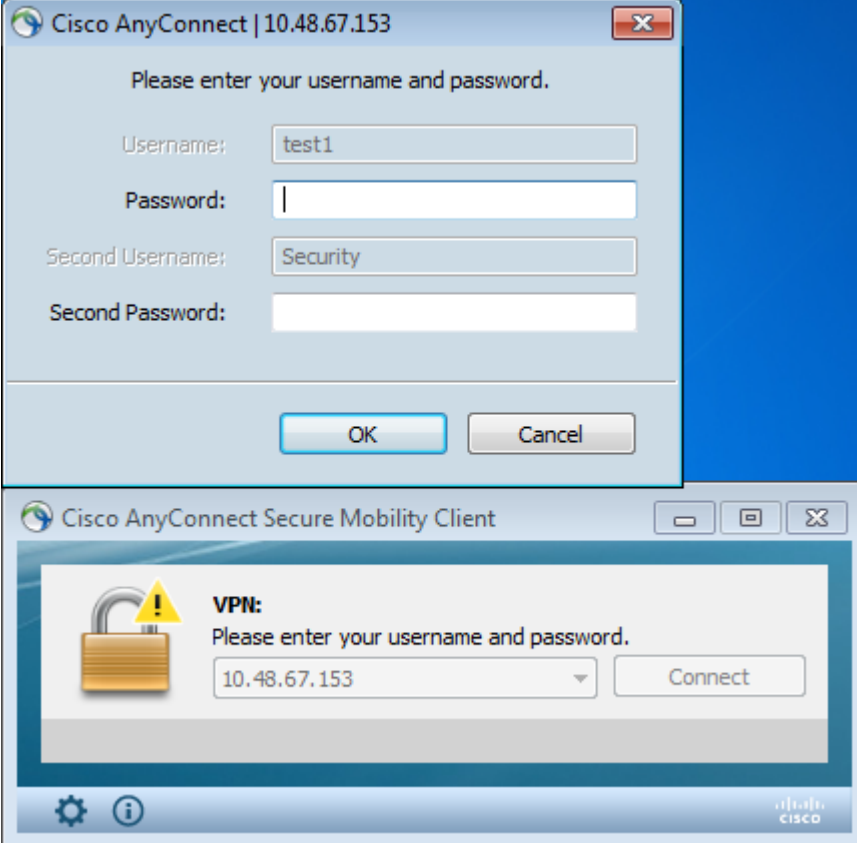

#### **Fehlersuche**

In diesem Beispiel ermöglicht die Zertifikatzuordnungsregel das Auffinden der Tunnelgruppe:

```
<#root>
%ASA-7-717036:
Looking for a tunnel group match based on certificate maps
 for 
peer certificate with serial number: 00FE9C3D61E131CDB1, subject name: cn=test1,
ou=Security,o=Cisco,l=Krakow,st=PL,c=PL, issuer_name: cn=TAC,ou=RAC,o=TAC,
l=Warsaw,st=Maz,c=PL.
%ASA-7-717038:
Tunnel group match found. Tunnel Group: RA
, Peer certificate: 
serial number: 00FE9C3D61E131CDB1, subject name: cn=test1,ou=Security,o=Cisco,
l=Krakow,st=PL,c=PL, issuer_name: cn=TAC,ou=RAC,o=TAC,l=Warsaw,st=Maz,c=PL.
```
## **Fehlerbehebung**

Dieser Abschnitt enthält Informationen, die Sie zur Fehlerbehebung bei Ihrer Konfiguration verwenden können.

### **Gültiges Zertifikat nicht vorhanden**

Nachdem Sie ein gültiges Zertifikat aus Windows7 entfernt haben, kann AnyConnect keine gültigen Zertifikate finden:

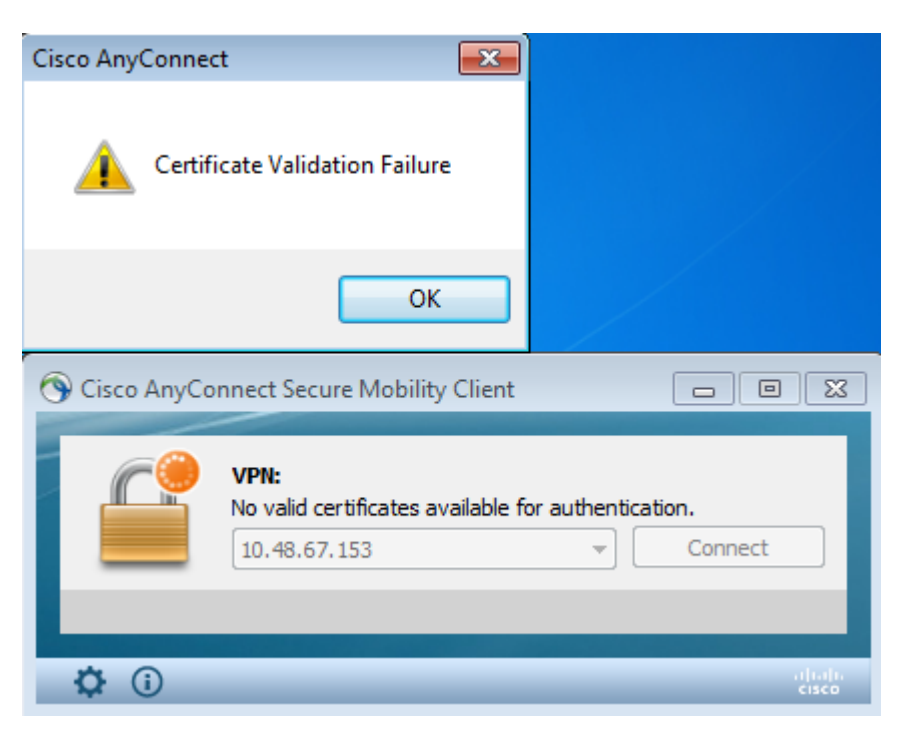

Auf der ASA sieht es so aus, als ob die Sitzung vom Client beendet wird (Reset-I):

<#root>

```
%ASA-6-302013: Built inbound TCP connection 2489 for outside:10.147.24.60/52838 
(10.147.24.60/52838) to identity:10.48.67.153/443 (10.48.67.153/443)
%ASA-6-725001: Starting SSL handshake with client outside:10.147.24.60/52838 for 
TLSv1 session.
%ASA-7-725010: Device supports the following 4 cipher(s).
%ASA-7-725011: Cipher[1] : RC4-SHA
%ASA-7-725011: Cipher[2] : AES128-SHA
%ASA-7-725011: Cipher[3] : AES256-SHA
%ASA-7-725011: Cipher[4] : DES-CBC3-SHA
%ASA-7-725008: SSL client outside:10.147.24.60/52838 proposes the following 8 
cipher(s).
%ASA-7-725011: Cipher[1] : AES128-SHA
%ASA-7-725011: Cipher[2] : AES256-SHA
%ASA-7-725011: Cipher[3] : RC4-SHA
%ASA-7-725011: Cipher[4] : DES-CBC3-SHA
%ASA-7-725011: Cipher[5] : DHE-DSS-AES128-SHA
%ASA-7-725011: Cipher[6] : DHE-DSS-AES256-SHA
%ASA-7-725011: Cipher[7] : EDH-DSS-DES-CBC3-SHA
%ASA-7-725011: Cipher[8] : RC4-MD5
%ASA-7-725012: Device chooses cipher : RC4-SHA for the SSL session with client 
outside:10.147.24.60/52838
%ASA-6-302014:
```

```
Teardown TCP connection 2489 for outside:10.147.24.60/52838 to 
identity:10.48.67.153/443 duration 0:00:00 bytes 1448 TCP Reset-I
```
## **Zugehörige Informationen**

- **[Konfigurieren von Tunnelgruppen, Gruppenrichtlinien und Benutzern: Konfigurieren der](/content/en/us/td/docs/security/asa/asa84/configuration/guide/asa_84_cli_config/vpn_groups.html#wp1243545) [doppelten Authentifizierung](/content/en/us/td/docs/security/asa/asa84/configuration/guide/asa_84_cli_config/vpn_groups.html#wp1243545)**
- **[Konfigurieren eines externen Servers für die Benutzerautorisierung der Sicherheitsappliance](/content/en/us/td/docs/security/asa/asa84/configuration/guide/asa_84_cli_config/ref_extserver.html)**
- **[Technischer Support und Downloads von Cisco](https://www.cisco.com/c/de_de/support/index.html?referring_site=bodynav)**

### Informationen zu dieser Übersetzung

Cisco hat dieses Dokument maschinell übersetzen und von einem menschlichen Übersetzer editieren und korrigieren lassen, um unseren Benutzern auf der ganzen Welt Support-Inhalte in ihrer eigenen Sprache zu bieten. Bitte beachten Sie, dass selbst die beste maschinelle Übersetzung nicht so genau ist wie eine von einem professionellen Übersetzer angefertigte. Cisco Systems, Inc. übernimmt keine Haftung für die Richtigkeit dieser Übersetzungen und empfiehlt, immer das englische Originaldokument (siehe bereitgestellter Link) heranzuziehen.